## **Пользуйся FRESH**

**П**латформа Онлайн доступа **FRESH** одинаково полезна как огромной корпорации, так и стартапу и индивидуальному предпринимателю. **FRESH** это «удобство», «быстрота» и «универсальность». Для получения УСЛУГИ, достаточно кликнуть мышкой и вопрос будет решен. При росте базы данных ваши заказы будут выполняться за какие-то четверть часа. Благодаря Интернету и **FRESH** вы получили возможность выбирать лучшее исходя из вашего бюджета и требований к качеству услуги.

**В**оспринимайте каждый день как средство движения вперед. Испытывайте благодарность и цените радость жизни, вопреки стагнации, отставании от жизни и регрессу. Не теряйте энергию и способность к изменениям. Добившись успеха, не теряйте азарта, необходимого для вашего развития. Успех и безмятежность не продолжаются вечно. Предотвращая риск, не подавляйте инновации. Рискуйте, пробуйте новые возможности с **FRESH**. **Многие вещи кажутся невыполнимыми до тех пор, пока их не сделаешь** (с) Нельсон Мандела.

**Д**ля начала **[загрузите приложение FR](https://play.google.com/store/apps/details?id=com.freeaccess)ESH** для Андроид с Play Market

 **Use FRESH T**he **FRESH** Online Access Platform is equally useful for both a huge corporation and a startup and individual entrepreneur.

**FRESH** stands for convenience, speed, and versatility. To receive the SERVICES, just click the mouse and the issue will be resolved. With the growth of the database, your orders will be executed in a quarter of an hour. Thanks to the Internet and **FRESH**, you have the opportunity to choose the best based on your budget and quality requirements.

**T**ake it every day as a means of moving forward.

Feel gratitude and appreciate the joy of life, despite stagnation, lagging behind life and regression. Do not lose energy and ability to change. Having achieved success, do not lose the excitement necessary for your development. Success and serenity do not last forever.

By preventing risk, do not suppress innovation. Take risks, try new opportunities with **FRESH**.

**Many things seem impossible until they are done** (c) by Nelson Mandela. **T**o get started, **[download the FRESH app](https://play.google.com/store/apps/details?id=com.freeaccess)** for Android from the Play Market

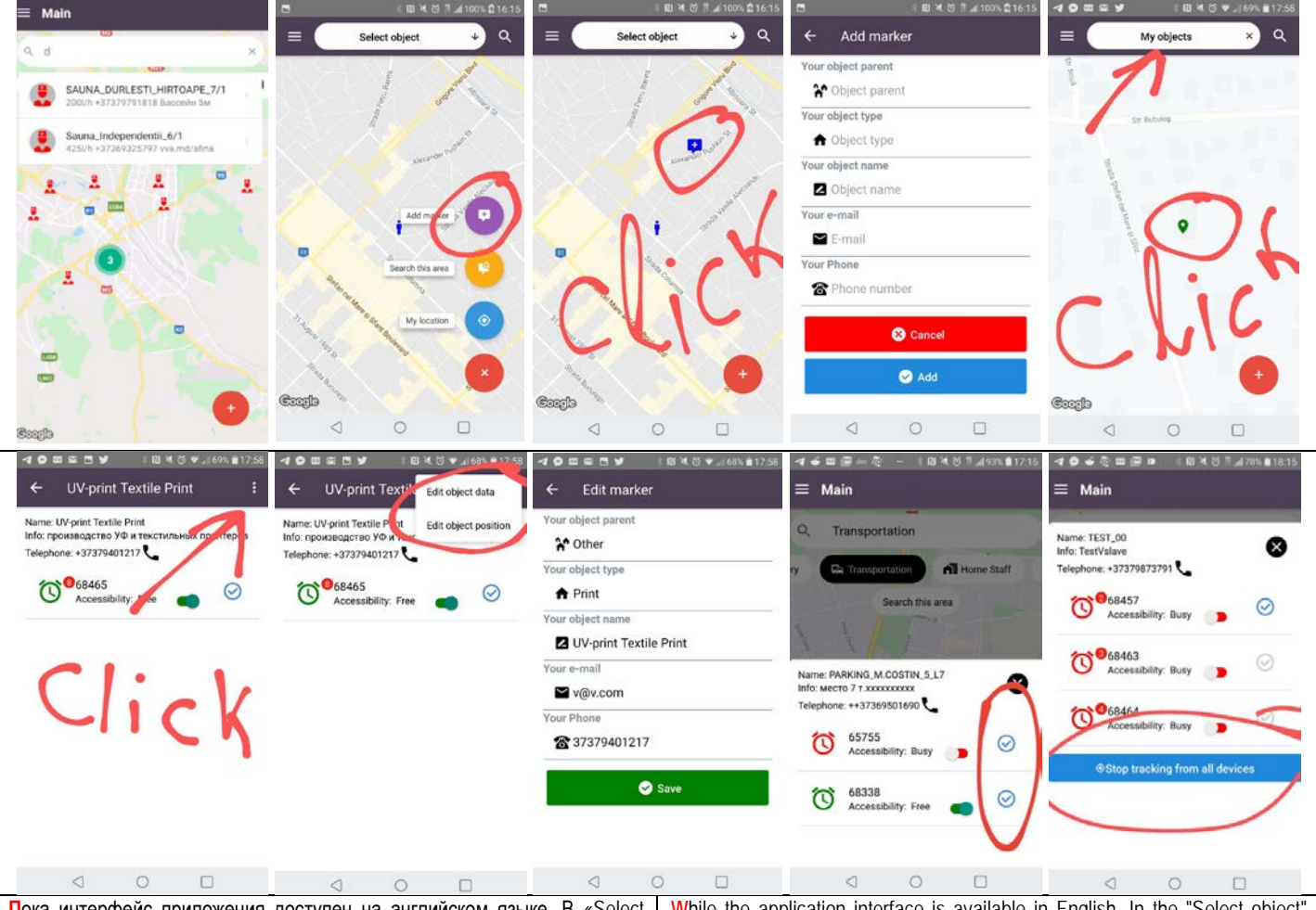

**П**ока интерфейс приложения доступен на английском языке. В «Select object» выберите интересующую вас услугу – например «Car Service» - и далее либо «All» - все услуги данной категории, либо одну из подкатегорий – например «Engine», после чего вы увидите дополнительную информацию об услуге, номер телефона (при нажатии на который пойдет телефонный вызов) и доступность услуги – красный цвет – занято, зеленый – доступно.

**Д**ля подписки на сообщения о доступности/занятости услуги, вам необходимо нажать на синюю галочку, но для подписки необходимо сначала зарегистрироваться и создать свой объект с некоторой услугой. **П**роцесс регистрации показан на примере последовательности экранов смартфона. Начинается он с нажатия красной кнопки на карте и выбора «Add marker». Зарегистрировав свой объект, вы сможете управлять доступностью своей услуги, включая кнопку «Accessibility» Free/Busy. Вы можете разрешить отслеживание вашего местоположения на карте выбрав «Convert in my position» или запретить выбрав «Stop tracking».

**Подробнее на сайте [www.djv-com.org,](http://www.djv-com.org/) телефон +373 22 438334. DJV-COM** предлагает оборудование и программную платформу **BALANCE,** для дистанционной передачи данных с приборов учета воды, газа, электричества и тепла, а также ищет заинтересованных лиц для сотрудничества. **М**обильное приложение **BALANCE** можно **[загрузить](https://play.google.com/store/apps/details?id=com.djv.balance)**

**W**hile the application interface is available in English. In the "Select object" select the service you are interested in - for example, "Car Service" - and then either "All" - all services of this category, or one of the subcategories - for example, "Engine", after which you will see additional information about the service, phone number (when you click on which the call will go) and the availability of the service - red - busy, green - available.

**T**o subscribe to messages about the availability / employment of a service, you need to click on the blue checkmark, but to subscribe you must first register and create your object with a certain service.

**T**he registration process is shown as an example of a sequence of smartphone screens. It starts by pressing the red button on the map and selecting "Add marker". By registering your property, you can control the availability of your service, including the "Accessibility" Free / Busy button. You can enable tracking of your location on the map by selecting "Convert in my position" or deny selecting "Stop tracking".

**More information on www.div-com.org, bloome +373 22 438334. DJV-COM** offers **BALANCE** equipment and software platform for remote data transfer from water, gas, electricity and heat meters, and also seeks interested parties for cooperation.

**BALANCE** mobile application can be **[downloaded](https://play.google.com/store/apps/details?id=com.djv.balance)**